# 电子表格图片告警并支持离线

提示:本文档的示例代码仅适用于本文档中的示例报表/场景。若实际报表/场景与示例代码无法 完全适配(如报表使用冻结,或多个宏代码冲突等),需根据实际需求开发代码。

- [示例说明](#page-0-0)
- [设置方法](#page-1-0) [宏类型](#page-1-1)
	- [宏代码](#page-1-2)
- [关键对象总结](#page-2-0) [资源下载](#page-2-1)

## <span id="page-0-0"></span>示例说明

在电子表格中根据字段的值设置为对应的图片,并且在移动端离线之后也能够看到通过宏设置的图片。

如下图:原始表格中第三列是排名,使用宏根据排名不同,设置不同的图片。

#### 原始表格:

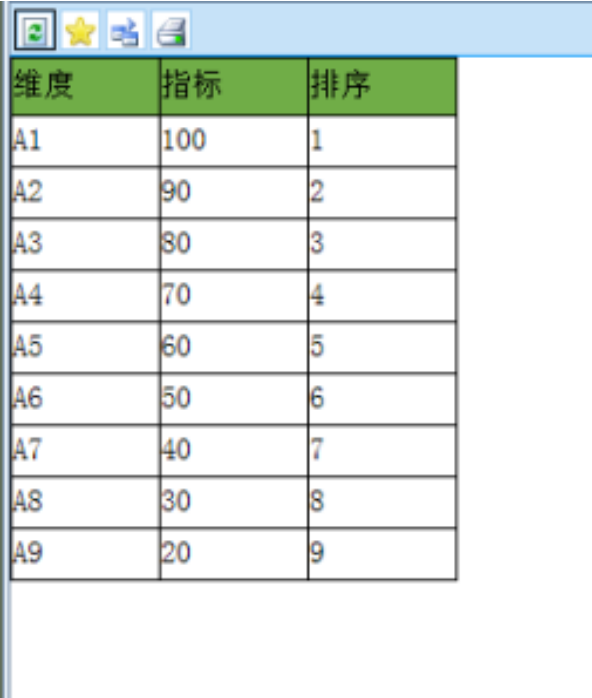

增加宏之后的表格:

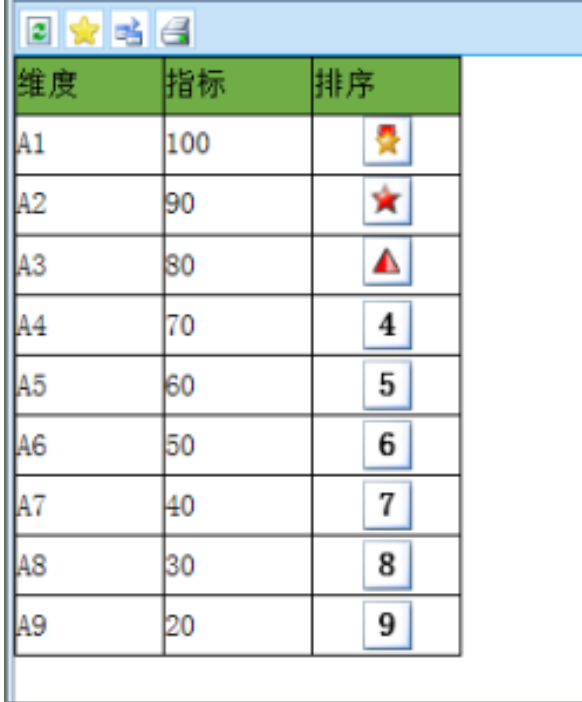

在移动端离线查看效果:

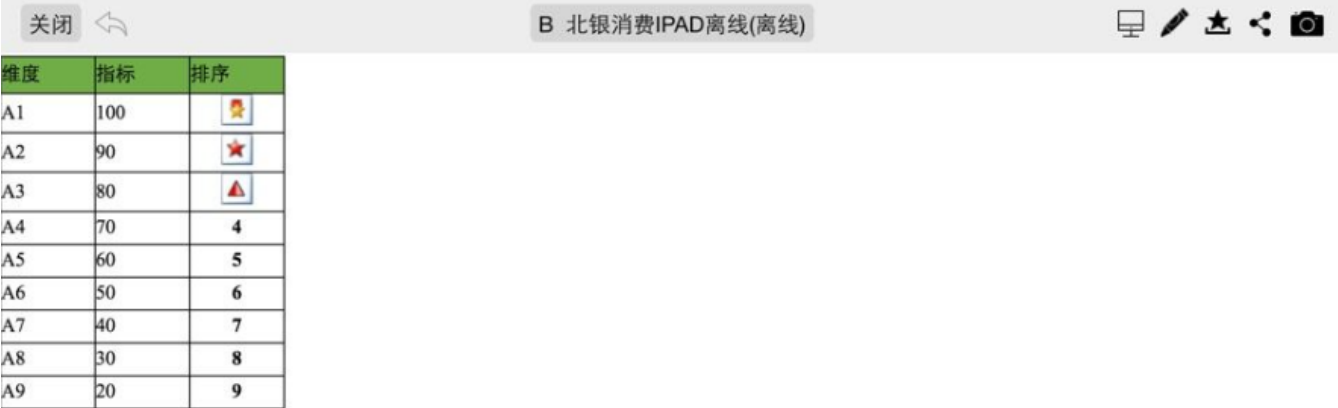

<span id="page-1-0"></span>设置方法

1、 在[电子表格设计器](https://history.wiki.smartbi.com.cn/pages/viewpage.action?pageId=44501745)中,创建电子表格。

2、 在浏览器的"分析展现"节点下,选中电子表格,右键选择 编辑宏 进入报表宏界面。

3、 在报表宏界面新建客户端模块。在弹出的新建模块对话框中选择对象为spreadsheetReport、事件为onRender、并把下面宏代码复制到代码区域;

## <span id="page-1-1"></span>宏类型

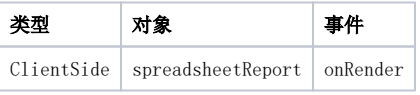

<span id="page-1-2"></span>宏代码

```
 function main(spreadsheetReport, isAjaxRefreshCallback) {
    var grid = spreadsheetReport;
   var starIndex = 4; //0
     var maxRow = grid.getRowCount(); //
   for (var m = \text{starIndex}; m < \text{maxRow}; m++) {
        var cellIndex = 5; //0
         var cell = grid.getCell(m, cellIndex); //
         cell.align = "center";
        var value = cell.innerText;
        if (value == 1) \{ //
             //
             //@smartbi.static_resource:img/mapflag/square-star.png 
             if (window.bof_offline_xhr) {
                 cell.innerHTML = '<img src="../../../../img/mapflag/square-star.png" />';
             } else {
                cell.innerHTML = '<imq src = ".../.../.../img / mapflag/square-star.png" />';
 }
         } else if (value == 2) {
             //@smartbi.static_resource:img/mapflag/star.png
             if (window.bof_offline_xhr) {
                 cell.innerHTML = '<img src="../../../../img/mapflag/star.png" />';
             } else {
                cell.innerHTML = '<img src = "... / ... / \text{img}/mapflag/star.png" />';
 }
        \} else if (value == 3) {
             //@smartbi.static_resource:img/mapflag/triangle.png
             if (window.bof_offline_xhr) {
                cell.innerHTML = '<img src = "... / ... / ... / img / mapflag/triangle.png" />';
             } else {
                 cell.innerHTML = '<img src="../../../img/mapflag/triangle.png" />';
 }
         } else {
             //cell.background = "img/alertdialog/Icon_4.gif";
             cell.style.background = 'url(../../../img/mapflag/none.png) no-repeat center center';
             cell.style.fontWeight = 'bold';
             cell.style.fontSize = '16';
             cell.style.height = '28';
             cell.style.backgroundColor = '';
        }
    }
}
```
### <span id="page-2-0"></span>关键对象总结

- 离线时通过注释下载图片: //@smartbi.static\_resource:img/mapflag/square-star.png,示例中图片实际路径为smartbi.war/vision/img /mapflag/square-star.png
- 判断是否离线:window.bof\_offline\_xhr
- 离线需要上溯四层路径:if (window.bof\_offline\_xhr) cell.innerHTML = '<img src="../../../../img/mapflag/square-star.png" />';
- 在线浏览需要上溯三层路径: cell.innerHTML = '<img src="../../../img/mapflag/square-star.png" />';

#### <span id="page-2-1"></span>资源下载

资源: migrate.xml